## **USER MANUAL**

## **LANDING DISTANCE CALCULATOR v1.3.2**

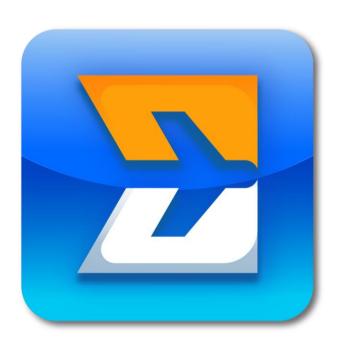

## **Introduction**

## **General overview**

**Input** 

**Output** 

**Settings** 

**Donation** 

**Updates** 

**Credits** 

**Disclaimer** 

#### Introduction

Welcome to the Landing Distance Calculator.

It has been developed to facilitate pilots to calculate normal and non normal landing distances and brake cooling advice quickly for all available flap and brake configurations.

This version includes all KLM Boeing aircraft.

You may use this app completely free of charge. Thanks to a co-operation with <u>Wings of Support</u> you may, if you wish, make an in app <u>donation</u> to charity.

It would be appreciated if you could review this app in the <u>Apple app store</u>.

I hope you will enjoy using this app.

Happy landings!

Roland Peeters (Captain 777)

For comments or suggestions please send me an e-mail.

Disclaimer

#### **Overview**

The Landing Distance Calculator calculates landing distances and brake cooling advice for various aircraft types. It also has an integrated wind calculator and several other features.

#### The app consists of 5 screens:

- The <u>main screen</u>: displays all input and output, except Flight with Unreliable airspeed.
- The Flight with Unreliable Airspeed screen.
- The <u>settings screen</u>: is used to select units and filter aircraft types.
- The <u>user manual screen</u>: displays the user manual.
- The donation screen: enables the user to make a donation to charity.

#### The main screen consists of:

- An input data display box 1
- A <u>wind calculator box</u> 2
- A data entry and selection pad / notes pad
- A main output box
- An <u>info box</u> (only available in Portrait mode) **5**

#### Main screen lay-out (Landscape mode)

## LANDING DISTANCE CALCULATOR

| Aircraft status          | Normal, auto sp | Normal, auto speedbrakes |        |          |                 | WIND CALCULATO |       |  |
|--------------------------|-----------------|--------------------------|--------|----------|-----------------|----------------|-------|--|
| Runway condition         | Dry Runway      |                          |        | U        | RUNWAY          | WIN            | ID 4  |  |
| Landing weight           | 251 290         | kg                       |        |          | HDG (M)         | DIR (M)        | SPEED |  |
| Altitude above sea level | 0               | ft                       | QNH    | 1013     | 000             | 000 /          | 0     |  |
| Down (–) / Upslope (+)   | 0.0             | %                        |        |          | AIRCRAFT        | ACTUAL         | MAX   |  |
| Head (+) / Tailwind (−)  | 0               | kt                       | WC     | = 0      | HEAD            | 0              | 15T   |  |
| Temperature              | 15              | °C                       | ISA =  | 15 °C    | CROSS           | 0              | 35    |  |
| Speed above VREF         | 5               | kt                       | ADJ(AT | OFF) = 5 | Taxi miles      |                | 0.0   |  |
| Reverse thrust           | 2 ENG MAX REV   |                          |        |          | Brakes deactiva | ted            | 0     |  |

| Select Aircraft type | 3        |
|----------------------|----------|
| 737-700W             |          |
| 737-800W             |          |
| 737-800WSFP1         |          |
| 737-900W             |          |
| 777-200ER            |          |
| 777-300ER            | <b>✓</b> |
|                      |          |

| 777-300ER             | CALCULATED LANDING DISTANCE (n 4 7 |       |       |  |  |
|-----------------------|------------------------------------|-------|-------|--|--|
| ///-300EK             |                                    | Flaps |       |  |  |
| Braking configuration | 20                                 | 25    | 30    |  |  |
| MAX MANUAL            | 1 520                              | 1 408 | 1 348 |  |  |
| AUTOBRAKE MAX         | 2 092                              | 1 907 | 1 788 |  |  |
| AUTOBRAKE 4           | 2 720                              | 2 458 | 2 296 |  |  |
| AUTOBRAKE 3           | 3 192                              | 2 876 | 2 677 |  |  |
| AUTOBRAKE 2           | 3 463                              | 3 122 | 2 918 |  |  |
| AUTOBRAKE 1           | 3 722                              | 3 361 | 3 152 |  |  |

#### Main screen lay-out (Portrait mode)

#### LANDING DISTANCE CALCULATOR

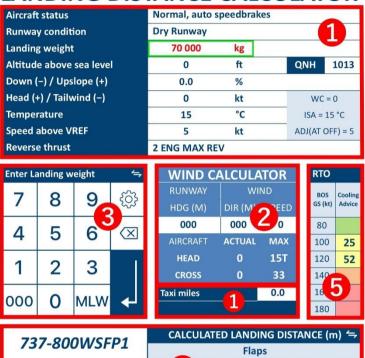

| 737-800WSFP1          | CALCULATED LANDING DISTANCE (m) 숙 |       |       |  |  |
|-----------------------|-----------------------------------|-------|-------|--|--|
| 737-000W3FP1          |                                   | Flaps |       |  |  |
| Braking configuration | 4                                 | 30    | 40    |  |  |
| MAX MANUAL            |                                   | 1 360 | 1 300 |  |  |
| AUTOBRAKE MAX         |                                   | 1 690 | 1 595 |  |  |
| AUTOBRAKE 3           |                                   | 2 345 | 2 180 |  |  |
| AUTOBRAKE 2           |                                   | 2 875 | 2 700 |  |  |
| AUTOBRAKE 1           |                                   | 3 125 | 2 965 |  |  |
|                       |                                   |       |       |  |  |

#### Input data display box lay-out

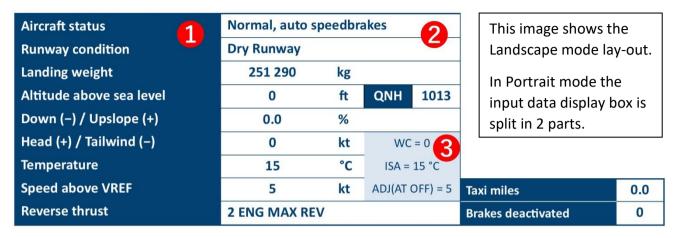

- The dark blue areas contain the description of the data.
- 2 The white areas contain the data selection and entry fields.
- The light blue box contains calculated data (WC, ISA and ADJ(AT OFF)).

The **active** data entry or field is marked by a **green box** around the field.

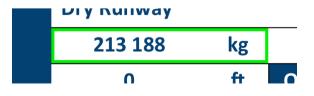

After tapping the enter key (arrow) at the Brakes deactivated entry field (or Taxi miles entry field when not available) the green box is NOT shown.

#### Wind calculator box lay-out

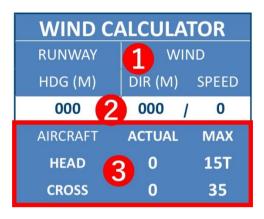

- 1 The top blue area contain the description of the data to be entered.
- 2 The white area contain the data entry fields (<u>Runway heading</u>, <u>Wind direction</u> and <u>wind speed</u>).
- 3 The lower blue area contains calculated data:
  - Head- and tailwind speed and direction (HEAD or TAIL)
  - Crosswind speed and direction (L or R)
  - Maximum tailwind
  - Maximum crosswind

#### The 3 data entry and selection pad / notes pad views

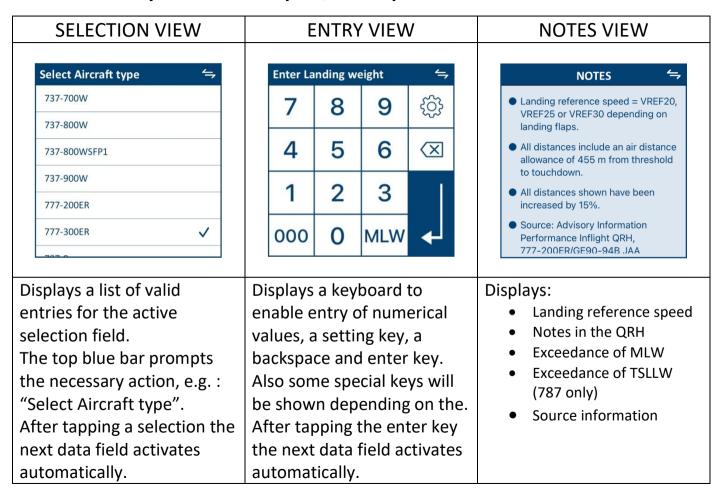

| SELECTION VIEW                | ENTRY VIEW                                                                                                    | NOTES VIEW                                                                                                    |
|-------------------------------|----------------------------------------------------------------------------------------------------|----------------------------------------------------------------------------------------------------|
| Pops up at these data fields: | Pops up at these data fields:  Landing weight Altitude above sea level and QNH Down-/Upslope Head-/Tailwind Temperature Speed above VREF Runway heading Wind direction Wind speed Taxi miles (Brakes deactivated) | Pops up automatically: after tapping the enter key (arrow) at the Brakes deactivated entry field (or when not available Taxi miles field). It indicates completion of a full data entry cycle according the pre-set sequence.  Shown manually: after tapping the exchange symbol in Selection view or Entry view. |

#### Main output box views

#### CALCULATED LANDING DISTANCE VIEW

| 777-300ER             | CALCULATED LANDING DISTANCE (m) 📛 |       |       |  |  |
|-----------------------|-----------------------------------|-------|-------|--|--|
| 777-300EK             | Flaps                             |       |       |  |  |
| Braking configuration | 20                                | 25    | 30    |  |  |
| MAX MANUAL            | 1 520                             | 1 408 | 1 348 |  |  |
| AUTOBRAKE MAX         | 2 092                             | 1 907 | 1 788 |  |  |
| AUTOBRAKE 4           | 2 720                             | 2 458 | 2 296 |  |  |
| AUTOBRAKE 3           | 3 192                             | 2 876 | 2 677 |  |  |
| AUTOBRAKE 2           | 3 463                             | 3 122 | 2 918 |  |  |
| AUTOBRAKE 1           | 3 722                             | 3 361 | 3 152 |  |  |

#### **BRAKE COOLING ADVICE VIEW**

| 777-300ER             | BRAKE COOLING ADVICE 🗧 😓 |         |         |  |  |
|-----------------------|--------------------------|---------|---------|--|--|
| 777-300EK             | Flaps                    |         |         |  |  |
| Braking configuration | 20                       | 25      | 30      |  |  |
| MAX MANUAL            | MELT ZONE                | CAUTION | CAUTION |  |  |
| AUTOBRAKE MAX         | CAUTION                  | 71 min  | 63 min  |  |  |
| AUTOBRAKE 4           | 56 min                   | 44 min  | 35 min  |  |  |
| AUTOBRAKE 3           | 27 min                   | 12 min  | NO PROC |  |  |
| AUTOBRAKE 2           | NO PROC                  | NO PROC | NO PROC |  |  |
| AUTOBRAKE 1           | NO PROC                  | NO PROC | NO PROC |  |  |

#### Displays:

- Selected aircraft type
- Available braking configurations
- Available flap configurations
- Calculated landing distances
- Brake cooling advice (colour only)

This is the default view.

#### Displays:

- Selected aircraft type
- Available braking configurations
- Available flap configurations
- Brake cooling advice (colour and text)

#### GO AROUND CLIMB GRADIENT VIEW

| 737-800WSFP1 |      | GO AROUND CLIMB GRADIENT (%)                                                        |  |  |  |
|--------------|------|-------------------------------------------------------------------------------------|--|--|--|
|              |      | ENGINE INOP - FLAPS 15 - GEAR UP                                                    |  |  |  |
| VREF40       | 3.33 | Based on engine bleed for packs on and anti-ice                                     |  |  |  |
| VREF40+5     | 3.60 | off.                                                                                |  |  |  |
| VREF40+10    | 3.75 | <ul> <li>With engine bleed for packs off, increase<br/>gradient by 0.5%.</li> </ul> |  |  |  |
| VREF40+15    | 3.89 | With engine anti-ice on, decrease gradient by                                       |  |  |  |
| VREF40+20    | 3.99 | 0.1%.                                                                               |  |  |  |
| VREF40+25    | 4.08 | With engine and wing anti-ice on, decrease gradient by 0.3%.                        |  |  |  |
| VREF40+30    | 4.14 | When operating in icing conditions during any                                       |  |  |  |

#### Displays:

- Selected aircraft type
- Reference speed table
- Go around climb gradients in %
- Notes as listed in the QRH

#### APP OR LDG CLIMB LIMIT WEIGHT VIEW

| 777-300ER    |         | APP OR LDG CLIMB LIMIT WEIGHT (kg) 与                                                   |  |  |  |
|--------------|---------|----------------------------------------------------------------------------------------|--|--|--|
|              |         | APPROACH FLAPS 20 and LANDING FLAPS 30 与                                               |  |  |  |
| BLEED OFF    | 378 600 | Based on engine bleed for packs on, except for                                         |  |  |  |
| EAI ON/OFF   | 377 300 | BLEED OFF.                                                                             |  |  |  |
| EAI & WAI ON | 375 100 | When operating in icing conditions during any part of the flight with forecast landing |  |  |  |
|              |         | temperature below 10°C, adjust weight by the amount mentioned at ICING.                |  |  |  |
|              |         | With WIFI GCS or Gogo radome installed, adjust                                         |  |  |  |
| ICING        | -21 950 | weight by the amount mentioned at WIFI.                                                |  |  |  |
| WIFI         | -159    | Source: Advisory Information Performance                                               |  |  |  |

#### Displays:

- Selected aircraft type
- Anti-ice options and corrections
- Landing Climb Limit Weights
- Notes as listed in the QRH

Notes are formatted to match the output format, so there is some textual difference.

When different landing flap settings are available these are selectable via an additional exchange symbol.

737: View title is LANDING CLIMB LIMIT WEIGHT.

#### TIRE SPEED LIMIT LANDING WEIGHT VIEW

| 787-10 |         | TIRE SPEED LIMIT LANDING WEIGHT (kg)                                                                                                    |
|--------|---------|----------------------------------------------------------------------------------------------------|
|        |         | PITCH UP AUTHORITY (Flaps ≤ 18)                                                                                                    |
| TSLLW  | 269 900 | Based on 226 knots (260 MPH) tire speed limit with final approach speed that is higher of VREF30+35 and the amber band, with a five knot approach speed additive.      Source: Advisory information Performance Inflight QRH, 787-10/GENX-1876A EASA Category D Brakes, Jan 23, 2020. |

### Displays:

- Selected aircraft type
- Tire Speed Limit Landing Weight
- Notes as listed in the QRH
- Exceedance of TSLLW

## Info box views (only available in portrait mode)

| M                               | MANEUVRING                          |          | RTO BRAKE COOLING      |          |         |          |  |
|---------------------------------|-------------------------------------|----------|------------------------|----------|---------|----------|--|
| SF                              | SPEEDS VIEW                         |          | VIEW                   |          |         |          |  |
|                                 | APP                                 | <b>4</b> |                        |          | RTO     | <b>4</b> |  |
|                                 | UP                                  | 258      |                        |          | BOS     | Cooling  |  |
|                                 | 1                                   | 238      |                        |          | GS (kt) | Advice   |  |
|                                 | 5                                   | 208      |                        |          | 80      |          |  |
|                                 | 10                                  | 198      |                        |          | 100     | 28       |  |
|                                 | 20                                  | 188      |                        |          | 120     | 54       |  |
|                                 | VREF20                              | 182      |                        |          | 140     | 74       |  |
|                                 | VREF25                              | 179      |                        |          | 160     |          |  |
|                                 | VREF30                              | 173      |                        |          | 180     |          |  |
|                                 |                                     |          |                        |          |         |          |  |
| Displays                        | s:                                  |          |                        | Displays | 5:      |          |  |
| • Ma                            | <ul> <li>Maneuver speeds</li> </ul> |          | RTO (Rejected Takeoff) |          |         |          |  |
| <ul> <li>VREF speeds</li> </ul> |                                     | bra      | ke co                  | oling    | advice. |          |  |
| This is th                      | This is the default view.           |          |                        |          |         |          |  |

## Flight with Unreliable Airspeed view

| 737-8     | אומוס    | FLIGHT WITH UNRELIABLE AIRSPEED |      |       |      |      |           | <b>5</b> |
|-----------|----------|---------------------------------|------|-------|------|------|-----------|----------|
| /3/-0     | OUVV     | AIRCRAFT WEIGHT = 65 000 kg     |      |       |      |      |           |          |
| PHASE     | ALTITUDE | FLAPS                           | GEAR | PITCH | %N1  | К    | IAS       | V/S      |
| CRUISE    | 15 000   | UP                              | UP   | 2.5   | 72.2 | 280  |           | 0        |
| DESCENT   | 40 000   | UP                              | UP   | 0.8   | IDLE | .76M |           | -2 400   |
| DESCENT   | 30 000   | UP                              | UP   | -0.2  | IDLE | 280  |           | -2 200   |
| DESCENT   | 20 000   | UP                              | UP   | -0.5  | IDLE | 280  |           | -1 950   |
| DESCENT   | 10 000   | UP                              | UP   | -0.5  | IDLE | 280  |           | -1 750   |
| DESCENT   | 0        | UP                              | UP   | -0.8  | IDLE | 280  |           | -1 600   |
| APPROACH  | 5 000    | UP                              | UP   | 5.8   | 59.6 | 210  | VREF40+70 | 0        |
| APPROACH  | 5 000    | 1                               | UP   | 5.8   | 62.1 | 190  | VREF40+50 | 0        |
| APPROACH  | 5 000    | 5                               | UP   | 6.2   | 62.6 | 170  | VREF40+30 | 0        |
| APPROACH  | 5 000    | 15                              | DOWN | 6.0   | 72.1 | 160  | VREF40+20 | 0        |
| FINAL     | 1 500    | 15                              | DOWN | 2.5   | 53.6 | 165  | VREF15+10 | 3° GS    |
| FINAL     | 1 500    | 30                              | DOWN | 1.0   | 58.6 | 158  | VREF30+10 | 3° GS    |
| FINAL     | 1 500    | 40                              | DOWN | 0.0   | 64.4 | 150  | VREF40+10 | 3° GS    |
| GO AROUND | 10 000   | 15                              | UP   | 12.5  | G/A  | 160  |           | 2 150    |
| GO AROUND | 5 000    | 15                              | UP   | 14.0  | G/A  | 160  |           | 2 450    |
| GO AROUND | 0        | 15                              | UP   | 15.5  | G/A  | 160  |           | 2 750    |

#### Dark mode

## LANDING DISTANCE CALCULATOR

| Aircraft status          | Normal, auto speedbrakes |    |        |          | WIND CALCULATOR |         |       |
|--------------------------|--------------------------|----|--------|----------|-----------------|---------|-------|
| Runway condition         | Dry Runway               |    |        | RUNWAY   | WII             |         |       |
| Landing weight           | 251 290                  | kg |        |          | HDG (M)         | DIR (M) | SPEED |
| Altitude above sea level | 0                        | ft | QNH    | 1013     | 000             | 000     | 0     |
| Down (-) / Upslope (+)   | 0.0                      | %  |        |          | AIRCRAFT        | ACTUAL  | MAX   |
| Head (+) / Tailwind (-)  | 0                        | kt | WC     | = 0      | HEAD            | 0       | 15T   |
| Temperature              | 15                       | °C | ISA =  | 15 °C    | CROSS           | 0       | 35    |
| Speed above VREF         | 5                        | kt | ADJ(AT | OFF) = 5 | Taxi miles      |         | 0.0   |
| Reverse thrust           | 2 ENG MAX REV            |    |        |          | Brakes deactiva | ted     | 0     |

| Select Aircraft type | <b>\( \rightarrow\)</b> |
|----------------------|-------------------------|
| 737-700W             |                         |
| 737-800W             |                         |
| 737-800WSFP1         |                         |
| 737-900W             |                         |
| 777-200ER            |                         |
| 777-300ER            | <b>✓</b>                |
| 707.0                |                         |

| 777-300ER             | CALCULATED LANDING DISTANCE (m) 与 |       |       |  |  |  |  |
|-----------------------|-----------------------------------|-------|-------|--|--|--|--|
| ///-3UUER             | Flaps                             |       |       |  |  |  |  |
| Braking configuration | 20                                | 25    | 30    |  |  |  |  |
| MAX MANUAL            | 1 520                             | 1 408 | 1 348 |  |  |  |  |
| AUTOBRAKE MAX         | 2 092                             | 1 907 | 1 788 |  |  |  |  |
| AUTOBRAKE 4           | 2 720                             | 2 458 | 2 296 |  |  |  |  |
| AUTOBRAKE 3           | 3 192                             | 2 876 | 2 677 |  |  |  |  |
| AUTOBRAKE 2           | 3 463                             | 3 122 | 2 918 |  |  |  |  |
| AUTOBRAKE 1           | 3 722                             | 3 361 | 3 152 |  |  |  |  |

## Legend

Below is a legend of several symbols that you will see in the app.

|          | Exchange:                                                                                   |
|----------|---------------------------------------------------------------------------------------------|
|          | <ul> <li>Changes data entry and selection pad to Notes pad and vice versa.</li> </ul>       |
| _        | <ul> <li>Alters between the available main output box views.</li> </ul>                     |
| 7        | <ul> <li>Displays the Flight with Unreliable Airspeed screen.</li> </ul>                    |
|          | <ul> <li>Returns to the main screen from the Flight with Unreliable Airspeed</li> </ul>     |
|          | screen or from the settings screen.                                                         |
|          | <ul> <li>Returns from user manual screen to settings screen.</li> </ul>                     |
|          | Backspace:                                                                                  |
| (XI      | <ul> <li>Deletes the last digit in the active data field.</li> </ul>                        |
|          | <ul> <li>If held for 3 seconds resets all input to default except Aircraft type.</li> </ul> |
| 555      | Settings:                                                                                   |
| 502      | Displays the settings screen.                                                               |
| ~~~      | Displays the settings series.                                                               |
|          | Enter:                                                                                      |
|          | <ul> <li>Changes the active data field to the next field according a</li> </ul>             |
|          | predetermined entry sequence. (Upon typing data or selecting data                           |
| <b>▲</b> | calculation is instantaneous, so in fact this button only moves to the next                 |
|          | area.)                                                                                      |

#### Input

#### **Input Overview**

**Aircraft type** 

**Aircraft status** 

**Runway condition** 

**Landing weight** 

Altitude above sea level

**QNH** 

**Down-/Upslope** 

**Head-/Tailwind** 

**Temperature** 

**Speed above VREF** 

**Reverse thrust** 

**Runway heading** 

**Wind direction** 

**Wind speed** 

**Taxi miles** 

**Brakes deactivated** 

#### **Input overview**

All input on the main screen is done through the data entry and selection pad in the left lower corner. Through this pad entries and selections can be made.

The visual lay-out of the pad is configured automatically depending on the type of data that needs to be entered or selected.

The top blue bar of the pad shows the action to be taken, e.g. "Select Aircraft type" or "Enter Landing weight".

The area in which data can be entered or selected is marked by a green box.

Data entry and selection is done in a predetermined sequence. That means that after making a selection or tapping the arrow key the green box moves automatically to the next entry or selection field. This is done to speed up the entry process, however you may also select any field manually and enter or select data in any desired sequence. For this purpose tap the desired field, the green box will move to that field after which the pad configures automatically.

Upon start-up of the app the active field is the Aircraft type selection box.

#### Data input fields overview

# LA INPUT DISTANCE CALCULATOR

| Aircraft status          | Normal, auto speedbrakes |    |                 | WIND CALCULATOR |         |       |
|--------------------------|--------------------------|----|-----------------|-----------------|---------|-------|
| Runway condition         | Dry Runway               |    |                 | RUNWAY          | WIN     | D     |
| Landing weight           | 251 290                  | kg |                 | HDG (M)         | DIR (M) | SPEED |
| Altitude above sea level | 0                        | ft | QNh 1013        | 000             | 000 /   | 0     |
| Down (-) / Upslope (+)   | 0.0                      | %  |                 | AIRCRAFT        | ACTUAL  | MAX   |
| Head (+) / Tailwind (-)  | 0                        | kt | WC = 0          | HEA D           | 0       | 15T   |
| Temperature              | 15                       | °C | ISA = 15 °C     | CROSS           | 0       | 35    |
| Speed above VREF         | 5                        | kt | ADJ(AT OFF) = 5 | Taxi miles      |         | 0.0   |
| Reverse thrust           | 2 ENG MAX REV            |    |                 | Brakes deactive | ated    | 0     |

| Select Aircraft type | 4        |
|----------------------|----------|
| 737-700W             |          |
| 737-800W             |          |
| 737-800WSFP1         |          |
| 737-900W             |          |
| 777-200ER            |          |
| 777-300ER            | <b>✓</b> |
| 707.0                |          |

| 777-300ER             | CALCULATED LANDING DISTANCE (m) 与 |       |       |  |  |  |
|-----------------------|-----------------------------------|-------|-------|--|--|--|
| 777-300EK             | Flaps                             |       |       |  |  |  |
| Braking configuration | 20                                | 25    | 30    |  |  |  |
| MAX MANUAL            | 1 520                             | 1 408 | 1 348 |  |  |  |
| AUTOBRAKE MAX         | 2 092                             | 1 907 | 1 788 |  |  |  |
| AUTOBRAKE 4           | 2 720                             | 2 458 | 2 296 |  |  |  |
| AUTOBRAKE 3           | 3 192                             | 2 876 | 2 677 |  |  |  |
| AUTOBRAKE 2           | 3 463                             | 3 122 | 2 918 |  |  |  |
| AUTOBRAKE 1           | 3 722                             | 3 361 | 3 152 |  |  |  |

#### Pre-set data entry and selection sequence

## LANDING DISTANCE CALCULATOR

| Aircraft status          | Normal, au  | Normal, au 2 eedbrakes |        |          | WIND CALCULATOR |         |               |
|--------------------------|-------------|------------------------|--------|----------|-----------------|---------|---------------|
| Runway condition         | Dry Runway  |                        |        |          | RUNWAY          | ll Wil  | ND            |
| Landing weight           | 251 290     | kg                     |        |          | HDG (M)         | DIR (M) | SPEED         |
| Altitude above sea level | 0           | ft                     | ÚNH    | 1013     | 000             | 000 /   | <b>&gt;</b> 0 |
| Down (-) / Upslope (+)   | 0.0         | %                      |        |          | AIRCRAFT        | ACTUAL  | MAX           |
| Head (+) / Tailwind (−)  | 0           | kt                     | WC     | C = 0    | HEAD            | 0       | 15T           |
| Temperature              | 15          | °C                     | ISA =  | 15 °C    | CROSS           | 0       | 35            |
| Speed above VREF         | 5           | kt                     | ADJ(AT | OFF) = 5 | Taxi miles      |         | 0.0           |
| Reverse thrust           | 2 ENG MAX R | V                      |        |          | Brakes deactive | ated    | 0             |

| Select Aircraft type | <b>4</b> |
|----------------------|----------|
| 737-700W             |          |
| 737-800W             |          |
| 737-800WSFP1         |          |
| 737-900W             |          |
| 777-200ER            |          |
| 777-300ER            | <b>✓</b> |
| 707.0                |          |

| 777-300ER             | CALCULATED LANDING DISTANCE (m) 👄 |       |       |  |  |  |
|-----------------------|-----------------------------------|-------|-------|--|--|--|
| 777-300EK             |                                   | Flaps |       |  |  |  |
| Braking configuration | 20                                | 25    | 30    |  |  |  |
| MAX MANUAL            | 1 520                             | 1 408 | 1 348 |  |  |  |
| AUTOBRAKE MAX         | 2 092                             | 1 907 | 1 788 |  |  |  |
| AUTOBRAKE 4           | 2 720                             | 2 458 | 2 296 |  |  |  |
| AUTOBRAKE 3           | 3 192                             | 2 876 | 2 677 |  |  |  |
| AUTOBRAKE 2           | 3 463                             | 3 122 | 2 918 |  |  |  |
| AUTOBRAKE 1           | 3 722                             | 3 361 | 3 152 |  |  |  |

# Upon **start-up** of the app the aircraft type selection is shown and these **default values** are loaded:

| Aircraft type                      | B777-300ER or previously selected type |
|------------------------------------|----------------------------------------|
| Aircraft status                    | Normal, auto speedbrakes               |
| Runway condition                   | Dry Runway                             |
| Landing weight                     | MLW (Maximum Landing Weight)           |
| Altitude above sea level           | 0                                      |
| QNH                                | STD (1013 hPa or 29.92 inHg)           |
| Down- / Upslope                    | 0.0                                    |
| Head- / Tailwind                   | 0                                      |
| Temperature                        | ISA (15 °C or 59 °F)                   |
| Speed above VREF                   | 5                                      |
| Reverse thrust                     | 2 ENG MAX REV                          |
| Runway heading                     | 000                                    |
| Wind direction                     | 000                                    |
| Wind speed                         | 0                                      |
| Taxi miles                         | 0.0                                    |
| Brakes deactivated (if applicable) | 0                                      |

When holding the backspace button for 3 seconds the default values are restored.

#### Invalid data

Invalid data means entries or results of which the value is either:

- exceeding an aircraft limitation, e.g. Runway slope 3.0 or Crosswind 50
   OR –
- not realistic, e.g. QNH 800 or Runway heading 400

The landing distance calculator will allow entry of invalid input and will warn you by the change of text colour into **RED** with a **PINK** background.

#### Invalid INPUT will disable OUTPUT.

| Aircraft status          | HYD PRESS SYS L+C              |    |             |           | WIND CALCULATOR |         |       |
|--------------------------|--------------------------------|----|-------------|-----------|-----------------|---------|-------|
| Runway condition         | Medium Reported Braking Action |    |             |           | RUNWAY          | WIN     | ID .  |
| Landing weight           | 251 290                        | kg |             |           | HDG (M)         | DIR (M) | SPEED |
| Altitude above sea level | 0                              | ft | QNH         | 1013      | 002             | 310 /   | 12G35 |
| Down (-) / Upslope (+)   | 2.5                            | %  |             |           | AIRCRAFT        | ACTUAL  | MAX   |
| Head (+) / Tailwind (-)  | 0                              | kt | WC = 22     |           | HEAD            | 21.5    | 10T   |
| Temperature              | 15                             | °C | ISA = 15 °C |           | CROSS L         | 27.6    | 20    |
| Speed above VREF         | 5                              | kt | ADJ(AT C    | )FF) = 15 | Taxi miles      |         | 0.0   |
| Reverse thrust           | 2 ENG MAX REV                  |    |             |           | Brakes deactiva | ted     | 0     |

The table below shows the values outside which the calculator will regard the input as invalid.

| Entry field              | Invalid below           | Invalid above             |
|--------------------------|-------------------------|---------------------------|
| Landing weight           | Minimum Inflight Weight | Maximum Takeoff Weight    |
| Altitude above sea level | -1 240                  | Maximum Landing Altitude  |
| QNH                      | 950 hPa / 28.00 inHg    | 1050 hPa / 31.00 inHg     |
| Down- / Upslope          | -2.0                    | +2.0                      |
| Head- / Tailwind         | Maximum tailwind        | 65 kts (not a limitation) |
| Temperature              | -54 °C                  | +54 °C                    |
| Speed above VREF         | 0                       | 15 (777 / 787) / 20 (737) |
| Runway heading           |                         | 360                       |
| Wind direction           |                         | 360                       |

Wind speed with gust speed at or below mean wind speed is regarded as invalid.

The aircraft status selection will become invalid when the aircraft type is changed and the current aircraft status does not match that aircraft type.

The reverse thrust selection will become invalid when the aircraft status is changed to a status that does not allow the current reverse thrust selection, e.g. the combination of 2 ENG MAX REV and ENG SHUTDOWN L, R.

#### Aircraft type

When the Aircraft type selection is active the data entry pad will prompt "Select Aircraft type".

All available aircraft types are listed in the selection box. The aircraft types available are determined by selections in the settings screen.

Aircraft type selection activates the next field: Aircraft condition selection.

#### **Aircraft status**

When the Aircraft status selection is active the data entry pad will prompt "Select Aircraft status".

All normal and non normal aircraft statuses are listed in the selection box.

A check mark is visible behind the current aircraft status.

Aircraft status activates the Runway condition selection.

#### **Runway condition**

When the Runway condition selection is active the data entry pad will prompt "Select Runway condition".

All runway conditions are listed in the selection box.

A check mark is visible behind the current runway condition.

Runway condition selection activates the Landing weight entry.

#### **Landing weight**

When the Landing weight entry is active the data entry pad will prompt "Enter Landing weight".

Type the digits to form the landing weight.

The 000 key will paste 000 behind the digits entered provided not more than 3 digits were entered.

The MLW key will replace the existing value with the Maximum Landing Weight.

Landing weight entries above Maximum Landing weight will cause the value turn red; and output will still be displayed.

Landing weight entries below Minimum Inflight weight or above Maximum Takeoff weight will turn red with pink background; and output is disabled.

Tapping the enter key will activate the Altitude above sea level entry.

#### Altitude above sea level

When the Altitude above sea level entry is active the data entry pad will prompt "Enter Runway elevation".

Type the digits to form the runway elevation.

The 000 key will paste 000 behind the digits entered provided not more than 2 digits were entered.

To enter an altitude below sea level the minus (–) key may be pressed before or after entering the digits.

Tapping the enter key will activate the QNH entry.

#### QNH

When the QNH entry is active the data entry pad will prompt "Enter QNH".

Type the digits to form the QNH.

The STD key will replace the existing value with 1013 or 29.92 depending on the pressure setting in the settings screen.

Tapping the enter key will activate the Runway heading entry.

### **Runway heading**

When the Runway heading entry is active the data entry pad will prompt "Enter Runway heading".

Type the digits to form the magnetic runway heading.

Tapping the enter key will activate the Wind direction entry.

#### Wind direction

When the Wind direction entry is active the data entry pad will prompt "Enter Wind direction".

Type the digits to form the magnetic wind direction.

The VRB (Variable) key will paste VRB as wind direction value. The logic then is that the wind direction is assumed be 180 degrees of the Runway heading at the previous entry. So VRB / 5 will be regarded as 5 knots tailwind.

Entry of variable wind between 2 wind directions is not supported.

Wind direction entries have NO effect on the calculated landing distances or brake cooling advice.

Tapping the enter key will activate the Wind speed entry.

#### Wind speed

When the Wind speed entry is active the data entry pad will prompt "Enter Wind speed".

Type the digits to form the wind speed.

The G (Gust) key may be used to enter gusting wind. E.g. windspeed 15 knots gusting 25 knots can be entered as 15G25

Wind speed entries have NO effect on the calculated landing distances or brake cooling advice.

Tapping the enter key will activate the Down- / Upslope entry.

### Down- / Upslope

When the Down- / Upslope entry is active the data entry pad will prompt "Enter Runway slope".

Type the digits to form the slope.

To enter a negative slope the minus (–) key may be pressed before or after entering the digits.

Tapping the enter key will activate the Head- / Tailwind entry.

#### **Head- / Tailwind**

When the Head- / Tailwind entry is active the data entry pad will prompt "Enter Wind".

Type the digits or use the WC key to form the wind.

The WC (Wind Component) key will paste the value in the light blue box mentioned after "WC =". This is handy when correct values were entered in the wind calculator.

To enter a tailwind the minus (–) key may be pressed before or after entering the digits.

Tapping the enter key will activate the Temperature entry.

## **Temperature**

When the Temperature entry is active the data entry pad will prompt "Enter Temperature".

Type the digits to form the temperature.

The ISA (International Standard Atmosphere) key will paste the value in the light blue box mentioned after "ISA =".

To enter a negative temperature the minus (–) key may be pressed before or after entering the digits.

Tapping the enter key will activate the Speed above VREF entry.

## **Speed above VREF**

When the Speed above VREF entry is active the data entry pad will prompt "Enter Speed above VREF".

Type the digits or use the ADJ (AT OFF) key to form the speed above VREF.

The ADJ (AT OFF) key will paste the value in the light blue box mentioned after "ADJ (AF OFF) =". This is handy when correct values were entered in the wind calculator <u>and</u> a landing is made with autothrottle OFF. For landings with autothrottle ON Boeing prescribes a 5 knot adjustment.

With aircraft condition Airspeed Unreliable data entry is disabled and the text Speed above VREF will be shown as Speed above VREF 4

Tapping the exchange symbol will show the <u>Flight with Unreliable Airspeed</u> screen.

Tapping the enter key will activate the Reverse thrust selection.

#### **Reverse thrust**

When the Reverse thrust selection is active the data entry pad will prompt "Select Reverse thrust".

All available reverse thrust options are listed in the selection box.

A check mark is visible behind the current reverse thrust option if available.

Reverse thrust selection will activate the Taxi miles entry.

#### Taxi miles

When the Taxi miles entry is active the data entry pad will prompt "Enter Taxi miles".

Type the digits to form the amount of miles that is expected to be taxied after landing.

The Taxi miles entry only has effect on the brake cooling advice.

777/787: Tapping the enter key will activate the Brakes deactivated entry.

737: The Taxi miles entry is regarded as the completion of a full data entry cycle. Upon tapping the enter key the green box will not be visible anymore and the notes pad will replace the data entry pad.

#### **Brakes deactivated**

When the Brakes deactivated entry is active the data entry pad will prompt "Enter Brakes deactivated".

Type 0, 1 or 2 depending on how many brakes are deactivated.

1 or 2 deactivated brakes have no effect on the landing distance. They will however increase the brake energy in the remaining brakes and will increase the amount of brake cooling needed.

The Brakes deactivated entry is regarded as the completion of a full data entry cycle. Upon tapping the enter key the green box will not be visible anymore and the notes pad will replace the data entry pad.

## **Output**

## **Output overview**

**Calculated landing distance** 

**Brake cooling advice for landing** 

**Brake cooling advice for RTO** 

**Go-around Climb Gradient** 

**Approach or Landing Climb Limit Weight** 

**Tire Speed Limit Landing Weight** 

Flight with Unreliable Airspeed

Flap maneuver speeds and VREF

**Notes** 

**WC (Wind component)** 

<u>ISA</u>

**ADJ (AT OFF) (Adjustment Autothrottle OFF)** 

**Wind components** 

**Wind limitations** 

# **Output overview**

All output is instantly calculated and is shown on 2 screens.

- The main screen
- The Flight with Unreliable Airspeed screen

Screen lay-outs are shown in the next pages.

## Data output lay-out (Landscape mode)

# LA OUTPUT DISTANCE CALCULATOR

| Aircraft status         | Normal, auto sp | eedbra | kes        |        | WIND CA         | ALCULAT | <b>TOR</b> |
|-------------------------|-----------------|--------|------------|--------|-----------------|---------|------------|
| Runway condition        | Dry Runway      |        |            |        | RUNWAY          | WIN     | ID         |
| Landing weight          | 251 290         | kg     |            |        | HDG (M)         | DIR (M) | SPEED      |
| Altitude above ea lev   | rel 0           | ft     | QNH 1      | .013   | 000             | 000 /   | 0          |
| Down (–) / Upslope (+   | 0.0             | %      |            |        | AINCRAFT        | ACTUAL  | MAX        |
| Head (+) / Tailwind (–) | Q               | kt     | WC = 0     | )      | HEAD            | • 0     | 15T        |
| Temperature             | 15              | °C     | ISA - 15   | °C     | CROSS           | 0       | 35         |
| Speed above VF EF       | 5               | kt     | ADJ(AT OFF | =) = 5 | Taxi miles      |         | 0.0        |
| Reverse thrust          | 2 ENG MAX REV   |        |            |        | Brakes deactiva | ted     | 0          |

| Select Aircraft ty | pe ≒ |  |  |
|--------------------|------|--|--|
| 737-700W           |      |  |  |
| 737-800W           |      |  |  |
| 737-800WSFP1       |      |  |  |
| 737-900W           |      |  |  |
| 777-200ER          |      |  |  |
| 777-300ER 🗸        |      |  |  |
| 707-0              |      |  |  |

| 777-300ER             | CALCULATED LANDING DISTANCE (m) 与 |       |       |  |  |
|-----------------------|-----------------------------------|-------|-------|--|--|
| 777-300EN             |                                   | Flaps |       |  |  |
| Braking configuration | 20                                | 25    | 30    |  |  |
| MAX MANUAL            | 1 520                             | 1 408 | 1 348 |  |  |
| AUTOBRAKE MAX         | 2,092                             | 1 907 | 1 788 |  |  |
| AUTOBRAKE 4           | 2 720                             | 2 458 | 2 296 |  |  |
| AUTOBRAKE 3           | 3 192                             | 2 876 | 2 677 |  |  |
| AUTOBRAKE 2           | 3 463                             | 3 122 | 2 918 |  |  |
| AUTOBRAKE 1           | 3 722                             | 3 361 | 3 152 |  |  |

### **Data output lay-out (Portrait mode)**

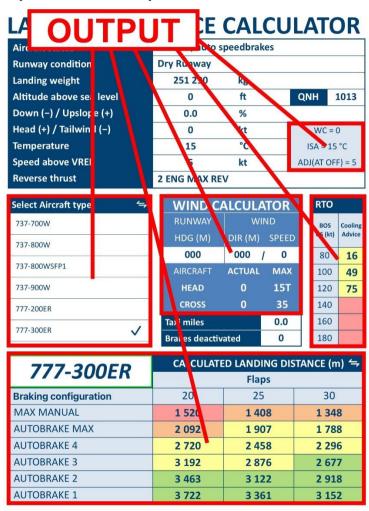

# Data output lay-out for Flight with unreliable airspeed

| 727     | 70014/   |       | El   | LCHT WITH | I UNRELIAB | LE AIRSPEE | D  | <b>4</b> |
|---------|----------|-------|------|-----------|------------|------------|----|----------|
| /3/-/   | 700W     | OUT   | PUT  | IRCRAF    | WEIGHT =   | 52 000 kg  |    |          |
| PHASE   | ALTITUDE | FLAPS | GEAR | PITCH     | %N1        | KI         | AS | V/S      |
| CLIMB   | 40 000   | UP    | UP   | 4.1       | MAX CLB    | .76M       |    | 1 100    |
| CLIMB   | 30 000   | UP    | UP   | 4.0       | MAX CLB    | 280        |    | 1 900    |
| CLIMB   | 20 000   | UP    | UР   | 6.4       | MAX CLB    | 280        |    | 3 100    |
| CLIMB   | 10 000   | UP    | UP   | 8.9       | MAX CLB    | 280        |    | 4 050    |
| CLIMB   | 0        | UP    | UP   | 12.2      | MAX CLB    | 280        |    | 5 000    |
| CRUISE  | 40 000   | UP    | UP   | 2.7       | 85.8       | .76M       |    | 0        |
| CRUISE  | 35 000   | UP    | UP   | 2.1       | 82.5       | 280        |    | 0        |
| CRUISE  | 30 000   | UP    | UP   | 1.6       | 81.2       | 280        |    | 0        |
| CRUISE  | 25 000   | UP    | UP   | 1.6       | 77.6       | 280        |    | 0        |
| CRUIŜE  | 20 000   | UP    | UP   | 1.6       | 74.0       | 280        |    | 0        |
| CRUISE  | 15 000   | UP    | UP   | 1.7       | 70.2       | 280        | l. | 0        |
| DESCENT | 40 000   | UP    | UP   | -0.3      | IDLE       | .76M       |    | -2 450   |
| DESCENT | 30 000   | UP    | UP   | -1.8      | IDLE       | 280        |    | -2 400   |
| DESCENT | 20 000   | UP    | UP   | -1.8      | IDLE       | 280        |    | -2 200   |
| DESCENT | 10 000   | UP    | UP   | -1.8      | IDLE       | 280        |    | -1 950   |
| DESCENT | 0        | UP    | UP   | -1.8      | IDLE       | 280        |    | -1 750   |

# **Calculated landing distance**

The calculated landing distance box contains:

- 1 Braking configuration.
- 2 Flap configuration.
- 3 Landing distances and brake cooling advice (colour)

| 777-300ER             | CALCULATED LANDING DISTANCE (m) 📛 |       |       |  |
|-----------------------|-----------------------------------|-------|-------|--|
| 777-300EK             |                                   | Flaps | 2     |  |
| Braking configuration | 20                                | 25    | 30    |  |
| MAX MANUAL            | 1 520                             | 1 408 | 1 348 |  |
| AUTOBRAKE MAX         | 2 092                             | 1 907 | 1 78  |  |
| AUTOBRAKE 4           | 2 720                             | 2 458 | 2 296 |  |
| AUTOBRAKE 3           | 3 192                             | 2 876 | 2 677 |  |
| AUTOBRAKE 2           | 3 463                             | 3 122 | 2 918 |  |
| AUTOBRAKE 1           | 3 722                             | 3 361 | 3 152 |  |

| 787-9                 | CALCULATE     | ED LANDING SISTANCE (m) 与 |
|-----------------------|---------------|---------------------------|
| 707-3                 |               | Flap position             |
| Braking configuration | 1 ≤ Flaps ≤ 5 |                           |
| MAX MANUAL            | 1 838         |                           |
| AUTOBRAKE MAX         | 2 323         |                           |
| AUTOBRAKE 4           | K             |                           |
| AUTOBRAKE 3           |               |                           |
| AUTOBRAKE 2           | 3 490         |                           |
| AUTOBRAKE 1           |               |                           |

| 737-800WSFP1          | CALCULATED LANDING DISTANCE (m) 与 |       |       |  |  |
|-----------------------|-----------------------------------|-------|-------|--|--|
| 737-800VV3FP1         | Flaps                             |       |       |  |  |
| Braking configuration | 15                                | 30    | 40    |  |  |
| MAX MANUAL            | 1 948                             | 1 866 | 1 800 |  |  |
| AOTOBRAKE INOP        |                                   |       |       |  |  |
| AUTOBRAKE INOP        |                                   |       |       |  |  |
| AUTOBRAKE INOP        |                                   |       |       |  |  |
| NUTOBRAKE INOP        |                                   |       |       |  |  |
|                       |                                   |       |       |  |  |

| 737-900W              | CALCULATI | ED LANDING DI | STANCE (m) 与 |
|-----------------------|-----------|---------------|--------------|
| 737-300VV             |           | Flaps         |              |
| Braking configuration | 15        | 30            |              |
| MAX MANUAL            | 1 345     | 1 260         |              |
| AUTOBRAKE MAX         | 1 640     | 1 525         |              |
| AUTOBRAKE 3           |           |               | 4            |
| AUTOBRAKE 2           | 3 005     | 2 720         |              |
| AUTOBRAKE 1           |           |               |              |
|                       |           |               |              |

Note that the text in these boxes has changed to reflect the exact wording in the QRH for FLAPS DRIVE:

Flap position and (1≤Flaps≤5)

A cell without a value means that no landing distance is available for this brake configuration. However a brake cooling advice is available.

For aircraft conditions where autobrakes are inoperative this will be shown as depicted.

Note that these cells are white because there is no other flap configuration available for this aircraft condition.

| 777-300ER             | CALCULATED LANDING DISTANCE (m) 👄 |  |       |  |  |
|-----------------------|-----------------------------------|--|-------|--|--|
| 777-300EK             | Flaps                             |  |       |  |  |
| Braking configuration | 20                                |  | 30    |  |  |
| MAX MANUAL            | 1 395                             |  | 1 230 |  |  |
| AUTOBRAKE MAX         | 1 860                             |  | 1 595 |  |  |
| AUTOBRAKE 4           |                                   |  |       |  |  |
| AUTOBRAKE 3           |                                   |  |       |  |  |
| AUTOBRAKE 2           | 3 230                             |  | 2 695 |  |  |
| AUTOBRAKE 1           |                                   |  |       |  |  |

**30** will be shown in red colour for the following conditions:

- Aircraft type 777-200ER or 777-300ER AND –
- Landing weight > Maximum landing weight

- Aircraft condition is ENG SHUTDOWN L, R OR –
- VREF30 + 5 is above:
  - o 160 kts (777-200ER)
  - o 170 kts (777-300ER)

The QRH mentions VREF30 + additives (wind and gusts, 5 knots minimum)

For the above conditions the QRH may preclude the use of Flaps 30.

## Brake cooling advice for landing

Brake cooling advice for landing is always shown by the background colour in each landing distance field. When the brake cooling advice view is selected the advice is also visible in text format. The advice is for ground cooling only.

## The meaning of the colours is:

|    | MELT ZONE | Fuse plug melt zone                 |
|----|-----------|-------------------------------------|
|    | CAUTION   | Caution zone                        |
| 10 | 10 min    | Brake cooling advice for 10 minutes |
|    | NO PROC   | No procedures                       |
|    |           | No brake cooling advice available   |

## **Go-around climb gradient**

The go-around climb gradient box contains:

- 1 List of reference speeds and increments
- 2 Go-around climb gradient in %
- 3 Aircraft configuration
- 4 Notes (anti-ice corrections and source information)

| 737-900W  |      | GO AROUND CLIMB GR (3) ENT (%) 与                                                     |
|-----------|------|--------------------------------------------------------------------------------------|
| 737-3     |      | ENGINE INOP - FLAPS 15 - GEAR UP                                                     |
| VREF40    | 4.50 | <ul> <li>Based on engine bleed for packs on and anti-ice</li> </ul>                  |
| VREF40+5  | 4.70 | off.                                                                                 |
| VREF40+10 | 4.74 | With engine bleed for packs off, increase gradient by 0.2%.                          |
| VREF40+15 | 4.74 | <ul><li>With engine anti-ice on, decrease gradient by</li></ul>                      |
| VREF40+20 | 4.66 | 0.1%.                                                                                |
| VREF40+25 | 4.52 | <ul> <li>With engine and wing anti-ice on, decrease<br/>gradient by 0.3%.</li> </ul> |
| VREF40+30 | 4.31 | ■ When operating in joing conditions during any                                      |

Go-around climb gradients are available when a valid landing weight is entered.

It is a dispatch requirement to meet a certain minimum go-around climb gradient.

#### Boeing states:

For instrument approaches, the expected landing weight must allow a missed approach climb gradient of at least 2.5% or the published gradient, whichever is the greater.

For instrument approaches with a decision height above 200 ft a lower than 2.5% missed approach climb gradient may be published. The lowest limit will always be 2.1%, even if a lower than 2.1% minimum missed approach climb gradient is published.

2.1% climb gradient is the minimum certified go-around climb gradient for a two-engine airplane.

Inflight the information gives insight into actual aircraft performance margins.

# **Approach or Landing Climb Limit Weight (LCLW)**

The landing climb limit weight box contains:

- 1 List of reference speeds and increments
- 2 Landing climb limit weights and corrections
- 3 Aircraft configuration (if applicable: flap options are selectable via ←)
- 4 Notes (anti-ice and WIFI radome corrections and source information)

| 777-200ER    |         | APP or LDG CLIMB LIMIT V 23HT (kg) 与                                                                     |
|--------------|---------|----------------------------------------------------------------------------------------------------|
| ///-2        | OULK    | APPROACH FLAPS 20 and LANDING FLAPS 25 or 30                                                             |
| BLEED (      | 316 37  | <ul> <li>Based on engine bleed for packs on, except for</li> </ul>                                       |
| EAI ON       | 313 900 | BLEED OFF.                                                                                               |
| EAI & WAI ON | 311 700 | <ul> <li>When operating in icing conditions during a part of the flight with forecast landing</li> </ul> |
|              |         | temperature below 10°C, adjust weight by the amount mentioned at ICING.                                  |
|              |         | With WIFI GCS or Gogo radome installed, adjust                                                           |
| ICING        | -20 100 | weight by the amount mentioned at WIFI.                                                                  |
| WIFI         | -110    | Source: Advisory Information Performance                                                                 |

Landing climb limit weights are available when a valid landing weight is entered.

It is a dispatch requirement to meet a certain landing climb performance.

The legal requirement is:

In the landing configuration (landing flaps and gear down), the steady gradient of climb may not be less than 3.2%, with the engines at the thrust that is available 8 seconds after initiation of movement of the thrust levers from minimum flight idle to the go-around thrust setting.

The Landing Climb Limit Weight (LCLW) results show the weights at which these minimum requirements are met.

Inflight the information gives insight into actual aircraft performance margins.

737: QRH only mentions LANDING CLIMB LIMIT WEIGHT.

# **Tire Speed Limit Landing Weight (TSLLW)**

The landing climb limit weight box contains:

- 1 Tire speed limit landing weight
- 2 Aircraft status
- 3 Notes and source information

| 787-10 |         | TIRE SPEED LIMIT LANDING 7 SHT (kg) 🗢                                                                                                    |  |  |
|--------|---------|----------------------------------------------------------------------------------------------------|--|--|
|        |         | PITCH UP AUTHORITY (Flaps ≤ 18)                                                                                                    |  |  |
| TSLLW  | 269 900 | <ul> <li>Based on 226 knots (260 MPH) tire speed limit</li> </ul>                                                                          |  |  |
|        | 1       | with final approach speed that is higher of VREF30+35 and the amber band, with a five knot approach speed additive.                        |  |  |
|        |         | <ul> <li>Source: Advisory information Performance<br/>Inflight QRH, 787-10/GENX-1B76A EASA<br/>Category D Brakes, Jan 23, 2020.</li> </ul> |  |  |
|        |         |                                                                                                    |  |  |
|        |         |                                                                                                    |  |  |

Tire speed limit landing weights are available when these conditions are met:

- A valid landing weight is entered AND –
- Aircraft type is 787-9 or 787-10 AND –
- Aircraft status is:
  - Flaps + Slats Fail (Flaps and Slats Up) OR –
  - FLAPS DRIVE  $(1 \le Flaps \le 5) OR -$
  - PITCH UP AUTHORITY (Flaps ≤ 18)

In the above cases the QRH will direct to check the TSSLW.

## Flight with Unreliable Airspeed

The Flight with Unreliable Airspeed screen shows:

- 1 Aircraft weight (equals Landing weight on the main screen)
  - 737: default header message: AIRCRAFT ALTITUDE = S.L.
- Pitch, thrust, speed and V/S information
- 3 A light green marker box (selectable at any line to improve readability)

| 737-800W |          | FLIGHT WITH UNRELIABLE AIRSPEED 👆 |      |        |      |      |           |        |
|----------|----------|-----------------------------------|------|--------|------|------|-----------|--------|
| /3/-0    |          | AIRCRAFT WEIGHT = 63 500 kg       |      |        |      |      |           |        |
| PHASE    | ALTITUDE | FLAPS                             | GEAR | PITCH  | %N1  | KI   | AS        | V/S    |
| CRUISE   | 15 000   | UP                                | UP   | 2.4    | 72.1 | 280  |           | 0      |
| DESCENT  | 40 000   | UP                                | UP   | 0.7    | IDLE | .76M |           | -2 350 |
| DESCENT  | 30 000   | UP                                | UP   | -0.5   | IDLE | 280  |           | -2 200 |
| DESCENT  | 20 000   | UP                                | UP   | -0.6   | IDLE | 280  |           | -1 950 |
| DESCENT  | 10 000   | UP                                | UP   | 2 -0.6 | IDLE | 280  |           | -1 750 |
| DESCENT  | 0        | UP                                | UP   | -0.8   | IDLE | 280  |           | -1 600 |
| APPROACH | 5 000    | UP                                | UP   | 5.7    | 59.1 | 209  | VREF40+70 | 0      |
| APPROACH | 5 000    | 1                                 | UP   | 5.7    | 61.5 | 189  | VREF40+50 | 0      |
| APPROACH | 5 000    | 5                                 | UP   | 6.2    | 62.0 | 169  | VREF40+30 | 30     |

## Flap maneuver speeds and VREF

Flap maneuver speeds and VREF are always in the info box whenever the app is used in portrait mode and APP is selected.

| APP    | <b>4</b> |
|--------|----------|
| UP     | 258      |
| 1      | 238      |
| 5      | 208      |
| 10     | 198      |
| 20     | 188      |
| VREF20 | 182      |
| VREF25 | 179      |
| VREF30 | 173      |

The left column lists the available flap settings for the selected aircraft type.

The right column shows the flap maneuver speeds and VREF.

The weight used for calculation in the weight entered at the Landing weight entry. This is the only input that affects the output. Output is removed for weights below Minimum Inflight Weight and above Maximum Takeoff Weight.

737: Flap 5 and 10 are combined

787: Flap 15, 17 and 18 are not shown.

All speeds are for sea level pressure altitude, except for 787-9 VREF20: 10.000 ft and 787-10 VREF20: 14.000 ft.

## **Brake cooling advice for rejected takeoff (RTO)**

Brake cooling advice for RTO is always shown by the background colour in the info box whenever the app is used in portrait mode and RTO is selected.

| RTO            | <b>4</b>          |
|----------------|-------------------|
| BOS<br>GS (kt) | Cooling<br>Advice |
| 80             |                   |
| 100            | 28                |
| 120            | 54                |
| 140            | 74                |
| 160            |                   |
| 180            |                   |

BOS GS (kt): This column lists Brake ON Speeds in knots Ground Speed. According the Boeing tables the brake cooling is determined by entering the brake cooling tables with 15C, sea level.

Cooling Advice: This column lists the Brake Cooling Advice in the event of a rejected takeoff.

The weight used for calculation in the weight entered at the Landing weight entry. This is the only input that affects the output. Output is removed for weights below Minimum Inflight Weight and above Maximum Takeoff Weight.

Brake ON Speed based on Indicated Airspeed is NOT supported.

#### **Notes**

#### Notes includes:

- Landing reference speed as mentioned in the QRH
- Other remarks mentioned in the QRH
- Source information. This is the footer information on the QRH page.
- If the landing weight > Maximum Landing Weight (MLW) a note in RED colour is included stating the overweight condition and the MLW value.
- If the landing weight > Tires Speed Limit Landing Weight (TSLLW) a note in RED colour is included stating the overweight condition and the TSLLW value.
- Exceedance of the Landing Climb Limit Weight (LCLW) is not shown.

## **WC** = Wind component

The value is derived from the wind calculator.

It is the Head- / Tailwind component including gusts.

- WC = -10 means 10 kts tailwind
- WC = 25 means 25 kts headwind

The value may be entered easily with a single tap on the WC button.

The WC button is available when the Head- / Tailwind entry is active.

#### ISA

This is the standard temperature at the altitude above sea level (runway elevation).

If the actual temperature happens to be ISA the value may be entered easily with a single tap on the ISA button.

The ISA button is available when the Temperature entry is active.

## **ADJ (AT OFF) = Adjustment (Autothrottle OFF)**

The value is derived from the wind calculator. It uses wind component and wind speed and gusts to calculate the speed adjustment above VREF for landing with autothrottle OFF. The calculation is done in accordance with the Boeing rules.

The value may be entered easily with a single tap on the ADJ (AT OFF) button.

The ADJ (AT OFF) button is available when the Speed above VREF entry is active.

For landings with autothrottle ON a speed adjustment of 5 kts should be used.

## Wind components

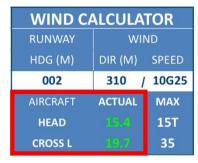

| WIND CALCULATOR |         |       |  |  |
|-----------------|---------|-------|--|--|
| RUNWAY          | WIND    |       |  |  |
| HDG (M)         | DIR (M) | SPEED |  |  |
| 002             | 310 /   | 10G25 |  |  |
| AIRCRAFT        | ACTUAL  | MAX   |  |  |
| HEAD            |         | 10T   |  |  |
| CROSS L         | 19.7    | 17    |  |  |

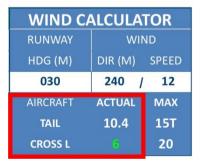

The wind components are displayed at the left lower corner of the wind calculator.

The available information is:

- Head- or tailwind
- Head- or tailwind component
  - Headwind is GREEN
  - Tailwind is
    - WHITE (within limits)
    - RED/PINK background (outside limits)
- Crosswind direction (L or R)
- Crosswind component
  - Crosswind is
    - GREEN (within limits)
    - RED/PINK background (outside limits)

#### Wind limitations

| WIND CALCULATOR |         |       |  |  |
|-----------------|---------|-------|--|--|
| RUNWAY          | WIND    |       |  |  |
| HDG (M)         | DIR (M) | SPEED |  |  |
| 002             | 310 /   | 10G25 |  |  |
| AIRCRAFT        | ACTUAL  | MAX   |  |  |
| HEAD            |         | 15T   |  |  |
| CROSS L         |         | 35    |  |  |

| WIND CALCULATOR |         |       |  |
|-----------------|---------|-------|--|
| RUNWAY          | WIND    |       |  |
| HDG (M)         | DIR (M) | SPEED |  |
| 002             | 310     | 10G25 |  |
| AIRCRAFT        | ACTUAL  | MAX   |  |
| HEAD            |         | 10T   |  |
| CROSS L         | 19.7    | 17    |  |

| WIND CALCULATOR |         |       |  |
|-----------------|---------|-------|--|
| RUNWAY          | WIND    |       |  |
| HDG (M)         | DIR (M) | SPEED |  |
| 030             | 240     | 12    |  |
| AIRCRAFT        | ACTUAL  | MAX   |  |
| TAIL            | 10.4    | 15T   |  |
| CROSS L         | 6       | 20    |  |

The wind limitations are displayed at the right lower corner of the wind calculator.

The available information is:

- Maximum tailwind
- Maximum crosswind

Factors taken into account for these limitations are:

- Aircraft type
- Aircraft status
  - Reduction of crosswind limits for certain aircraft conditions, e.g. FLIGHT CONTROLS
- Runway conditions
- Reverse thrust
  - 5 kts reduction of max. crosswind in case of asymmetrical reverse on wet and contaminated runways

B737: Autoland tailwind restrictions are NOT accounted for.

B787: EEC MODE in ALTERNATE tailwind restriction is NOT accounted for.

## **Settings**

The settings screen consists of:

- 1 A unit selection area (<u>Weight</u>, <u>Distance</u>, <u>Pressure</u>, <u>Temperature</u>)
- 2 An aircraft type selection box
- 3 A link to the donation screen
- 4 A link to the user manual screen
- **5** An exchange button
- 6 A selector which switches on or off the keyboard click sound
- **7** Version number of the app

The settings can be accessed through the  $\{ \hat{C} \}$  symbol on the data entry pad.

When tapping the exchange button the main screen view is restored.

## **Settings screen lay-out**

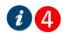

# **SETTINGS**

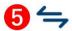

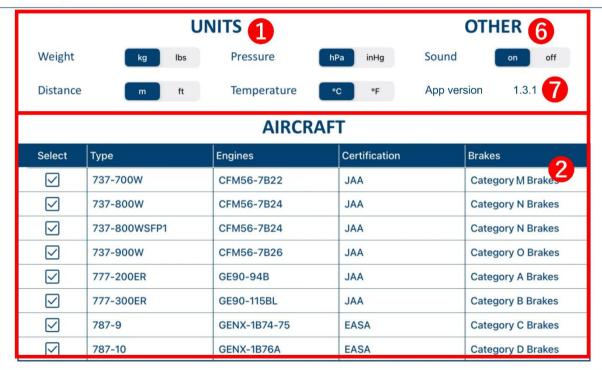

If you like this app please consider to make a donation to Wings of Support. Then you will help children to get a better life. Thank you! Roland Peeters

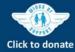

# Weight

Changes the landing weight unit.

Selectable values are kg (kilogram) and lbs (pounds).

The landing weight entry field unit is changed accordingly.

#### **Distance**

Changes the landing distance unit.

Selectable values are m (meters) and ft (feet).

The calculated landing distance unit is changed accordingly.

## **Pressure**

Changes the QNH unit.

Selectable values are hPa (hectopascal) and inHg (inches mercury)

# **Temperature**

Changes the temperature setting.

Selectable values are degrees Celsius (°C) and degrees Fahrenheit (°F)

#### **Aircraft**

The section below AIRCRAFT shows a table with aircraft types that are within the app's database.

The left column contains checkboxes. Only aircraft that are checked are visible in the aircraft type selection pad on the main screen.

You may uncheck the boxes for aircraft that you do not use.

It is not possible to:

- deselect all aircraft types. At least 1 type must be selected.
- deselect the aircraft type that was last selected on the main screen.
- If you want to deselect that aircraft type:
  - o go to the main screen.
  - select an aircraft type that you do not want to delete.
  - go back to the settings page to deselect the aircraft type.

The list of aircraft matches the current KLM Boeing fleet.

Please note that not only the aircraft type but also the type/model of the engines, the certification basis and type of brakes is included in this table. If your airline also has similar aircraft types please check carefully if the engines, certification and brakes are identical; if not the calculation results will be different. Please refer to Updates for more information.

#### **Donation**

The donation screen is shown as a pop-up over the settings screen.

It becomes visible after tapping the Wings of Support logo.

When tapping outside the pop-up area the settings screen is restored.

3 buttons allow to select an amount of € 5, € 10 or a custom amount. 1

The active amount is highlighted in orange colour.

Payment by iDeal or credit card is done by tapping the Donate button. 2

Alternatively you may donate directly via the Wings of Support website. 3

Apple does NOT get a share of this payment and 100% of the money will go directly to Wings of Support. For more information about this charity organization please visit <a href="wingsofsupport.org/en">wingsofsupport.org/en</a>

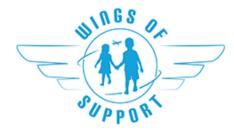

#### **Donation screen lay-out**

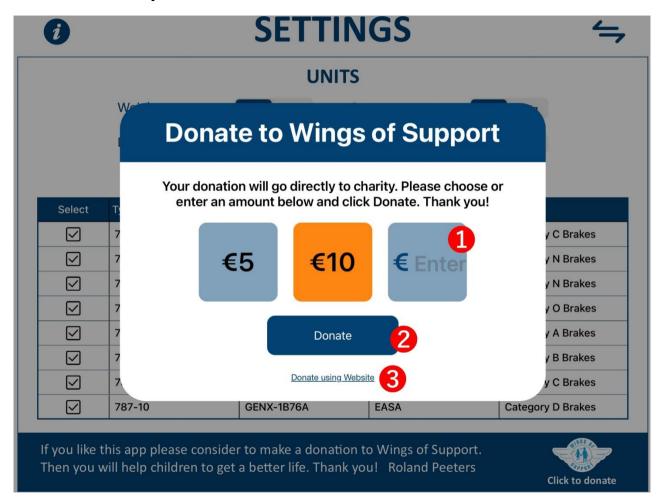

#### **User manual**

The user manual screen displays a PDF file and a navigator in the right upper corner 1. The exchange button links back to the settings screen.

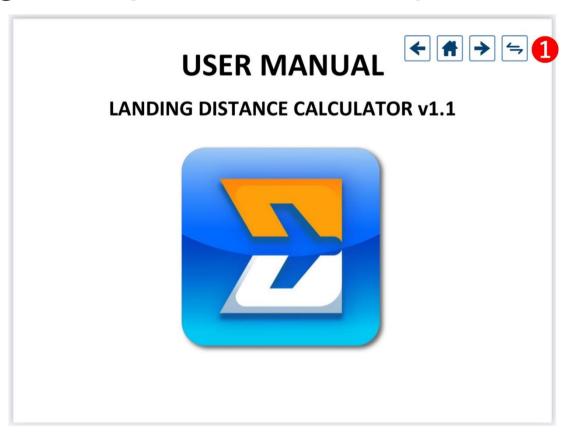

## **Updates**

This version of the app contains data for the whole KLM Royal Dutch Airlines Boeing fleet. On request the app could be made suitable for other airlines, other aircraft types and variants. For this please send me an <u>e-mail</u>.

The data in this app is extracted digitally from the QRH; so no manual entry of data has been done. The notes pad in the left hand lower corner of the main screen specifies the source of the data, including the date. This way you can verify if it matches your QRH. When new updates become available I will pursue to publish an update of the app in the app store.

When at start-up of the app an internet connection is available an automatic notification is displayed in case a new version is available in the App store.

My experience has learned that since the certification of the aircraft the landing distances itself are not likely to change and that updates mostly concern other aspects of the landing distance tables.

For latest news on upcoming updates please visit <u>landingdistancecalulator.com</u>.

The next chapter shows the <u>revision history</u> of this app.

## **Revision history**

v1.0 (21-09-2021)

First release

v1.1 (21-10-2021)

- 777-200ER and 777-300ER FUEL QTY LOW, manual speedbrakes double distance correction for manual speedbrakes fixed.
- Changed colours for both day and night modes to reduce contrast and increase readability.
- Invalid input now disables output.
- Landing weight input now valid up to Maximum Take-off Weight. Landing weights above Maximum Landing Weight which do not exceed Maximum Take-off Weight are now shown in RED.
- Changed the keypad click sound to the iOS default sound.
- Fixed donation payment issue.
- Added a function that resets all input to default if the Backspace button is held for 3 seconds.
- Fixed taxi miles entry issue.
- Updated user manual.
- Other minor bug fixes.

#### v1.1.1 (3-11-2021)

- Fixed Vref ADJ(AT OFF) issue for gusty winds.
- Introduced possibly to turn off keyboard click in settings.

#### v1.1.2 (12-11-2021)

- Fixed issue with maximum tailwind for B737.
- Settings page: corrected engine, certification and brakes data for B737-700W.
- Updated user manual.

#### v1.2 (1-1-2022)

- Added portrait mode.
- Added RTO brake cooling advice.
- Notes regarding landing weight exceedances are shown in red colour.
- Minor bug fixes.
- Updated user manual.

#### v1.2.1 (3-1-2022)

- Fixed a bug in the RTO brake cooling info box.
- Updated user manual.

#### v1.2.2 (5-1-2022)

- Fixed another bug in the RTO brake cooling info box.
- Updated user manual.

#### v1.3 (3-2-2022) Major update

• Added an automatic notification if a new version is available in the App store.

- Enabled Fahrenheit settings option.
- · Added Landing Climb Limit Weight.
- Added Go-around Climb Gradient.
- Added Tire Speed Limit Landing Weight for 787.
- Added Flight with Unreliable Airspeed tables.
- · Added Flap Manoeuvring Speeds.
- Other small app improvements.
- Updated user manual.

#### v1.3.1 (28-4-2022)

- 777 and 787: Landing Climb Limit Weight now titled Approach or Landing Climb Limit Weight.
- 737: Adjusted Airspeed Unreliable values to match QRH update of 28 April 2022.
- App version number shown on settings page
- Other small app improvements.

#### v1.3.2 (4-5-2022)

- Minor bug fix.
- Updated user manual.

## **Credits**

Roland Peeters (Creation & Design)

Joris Zadelhof (Wings of Support)

Sucharu Hasija (iOS implementation)

Rens van Broekhuijsen and other pilots (Testing)

## **Disclaimer**

This tool has not been approved for operational use.

Pilots should always refer to approved sources.

By using this app you agree to use it at own risk.